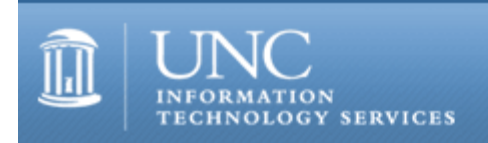

CITations #150

# **CITations**

August 26, 2005 No. 150

*CITations* is a report featuring information technology-related news of interest to UNC-Chapel Hill faculty members, graduate instructors and the staff who support them. *CITations*, published twice a month, is an electronic service of the Center for Instructional Technology.

[Make the Most of your Multimedia Classroom](#page-0-0) **[ITS Classroom Hotline Supports Student Demos](#page-0-1)** [Campus Webmasters Group](#page-1-0) [UNC-VCUG Lunch-N-Learn on LifeSize](#page-1-1) [ibiblio's Osprey Project](#page-1-2) [ITS LearnIT Workshops](#page-1-3) [Listserv Tip: Synchronize your Listserv Passwords](#page-2-0) [CITations Tips Archive](#page-2-1) [Conference Announcements](#page-2-2) [2005 CITations Publication Schedule](#page-2-3) [How to Subscribe or Unsubscribe to CITations](#page-3-0)

# <span id="page-0-0"></span>MAKE THE MOST OF YOUR MULTIMEDIA CLASSROOM

If you have used one of the 120 technology/multimedia classrooms on campus, you've probably seen the red telephone that provides a direct connection to the ITS Classroom Hotline support center. These telephones are an emergency tool for rapid-response support when you have an unexpected problem with a room's technical equipment. However, when you're teaching a 50-minute class session, any delay can be critical. To head off problems and to avoid losing precious teaching time, prepare yourself in advance with a technology classroom orientation. Here's how:

After the Registrar assigns your class to a technology classroom, visit the Classroom Hotline website at [http://hotline.unc.edu/.](http://hotline.unc.edu/) To familiarize yourself with your room's setup, follow the "Supported Rooms" link to find your specific classroom. The web page for each classroom features photographs of the room, a list of equipment in the room, and the date of the last preventative maintenance check for the room.

Next, click on the "Schedule a Demonstration" link. You'll be presented with a form to set up a time for ITS Classroom Hotline staff to give you an orientation demonstration. Demos can be scheduled Monday through Friday, from 8:00 a.m. to 10:00 p.m., including during semester breaks. The demos take only about half an hour and are geared specifically to your actual classroom's setup. During the demo, you can bring and test your own laptop computer and class presentation materials in your assigned room. You can work out all the technical kinks and get comfortable with the equipment before your class meets. With the help of knowledgeable ITS support staff, you'll be able to take full advantage of your multimedia classroom.

For more information visit the ITS Classroom Hotline website at website at<http://hotline.unc.edu/>, call 962-6702, or send email to [hotline@unc.edu.](mailto:hotline@unc.edu)

# <span id="page-0-1"></span>ITS CLASSROOM HOTLINE SUPPORTS STUDENT DEMOS

If your students will be giving presentations using equipment in a technology/multimedia classroom, they can learn how to use the equipment with help from the ITS Classroom Hotline support group. When you assign them projects that require using the room's multimedia equipment, you can also suggest that they schedule an orientation session with the Classroom Hotline staff before their presentation. Students can request appointments for orientation sessions directly from the Hotline website at<http://hotline.unc.edu/>.

#### <span id="page-1-0"></span>CAMPUS WEBMASTERS GROUP

If you create or maintain Web pages or manage a Web server, please join the monthly meetings of the campus Webmasters peer-support group. The group will meet monthly on the first Thursday of each month.

Next meeting:

When: 2:00 p.m. - 3:00 p.m., Thursday, September 1, 2005

Where: 404 Hanes Hall

You can join the group's mailing list by pointing your Web browser to [http://lists.unc.edu/read/all\\_forums/subscribe?](http://lists.unc.edu/read/all_forums/subscribe?name=webmasters) [name=webmasters.](http://lists.unc.edu/read/all_forums/subscribe?name=webmasters)

# <span id="page-1-1"></span>UNC-VCUG LUNCH-N-LEARN ON LIFESIZE

The next UNC-VCUG (Video Conferencing Users Group) Lunch-N-Learn session will feature a presentation on LifeSize. LifeSize has recently brought a variety of products to the market including:

-- Personal and room videoconferencing systems

- -- Audio conferencing solutions
- -- Video management software

A live demonstration of LifeSize HD videoconferencing technology will take place during the Lunch-N-Learn session.

All interested faculty and staff are invited to attend.

When: 12 noon - 1:00 p.m., Wednesday, September 7, 2005

Where: 08 Peabody Hall, UNC-Chapel Hill campus

Lunch for this event will be graciously provided by LifeSize. If you wish to take advantage of this opportunity, please go to <http://www.unc.edu/video/unc-vcug/lnl.html>and use the handy online form to RSVP for this event. Please RSVP no later than 5:00 p.m., Monday, September 5th.

More information about LifeSize can be found at<http://www.lifesize.com/>.

Remote participants on ViDeNet may dial in at 001129700040504. See [http://www.unc.edu/video/ip\\_conferencing/index.html](http://www.unc.edu/video/ip_conferencing/index.html) for details on using ViDeNet.

If you have questions about this event or videoconferencing in general, contact Tim Poe.

-- Tim Poe, ITS Center for Instructional Technology tel: 260-5556; email: [timpoe@email.unc.edu](mailto:timpoe@email.unc.edu)

#### <span id="page-1-2"></span>IBIBLIO'S OSPREY PROJECT

ibiblio's Osprey Project and BitTorrent site (http://torrent.ibiblio.org/) were the subject of an article in the August 10th issue of SlashDot (<http://slashdot.org/article.pl?sid=05/08/10/2136214>).

ibiblio is a collaboration between the University of North Carolina-Chapel Hill and the Center for the Public Domain. For more information and links to all ibiblio collections, see [http://ibiblio.org/.](http://ibiblio.org/)

#### What is BitTorrent?

"BitTorrent is a free speech tool. . . . You have something terrific to publish -- a large music or video file, software, a game or anything else that many people would like to have. But the more popular your file becomes, the more you are punished by soaring bandwidth costs. If your file becomes phenomenally successful and a flash crowd of hundreds or thousands try to get it at once, your server simply crashes and no one gets it. . . . BitTorrent . . . is a simple and free software product that addresses all of these problems." For more information, link to<http://www.bittorrent.com/>.

#### <span id="page-1-3"></span>ITS LEARNIT WORKSHOPS

There are still spaces available in the following LearnIT workshops. To read a workshop description or to register for any of these workshops, go to [http://help.unc.edu/tracs/.](http://help.unc.edu/tracs/) For a list of other workshops, point your Web browser to

[http://LearnIT.unc.edu/](http://learnit.unc.edu/) and select the link to "Current Schedule of Workshops."

If multiple dates are listed, the workshop is offered on each of those dates.

Accessibility: Evaluation August 29

Blackboard for Beginners August 29

FRED (Flexible Routing of Electronic Documents) September 1

Remedy Request for Service: Advanced Users Maximizing RFS September 2

Remedy Request for Service: Getting Started September 6

Email: Ten Ways to Fight Spam September 7

Excel 2003/XP: Getting Started 1 September 7

Web Authoring with Mozilla September 8

Video Conferencing: A Hands-On Introduction September 8

## <span id="page-2-0"></span>LISTSERV TIP: SYNCHRONIZE YOUR LISTSERV PASSWORDS

If you are administering several listservs that are each set up with a unique password, you can simplify your logins by using the same password for all your lists. There's a quick way to synchronize all your lists with the same password.

## 1. Go to [http://mail.unc.edu/lists/.](http://mail.unc.edu/lists/)

2. In the "User Tools" box on the upper right-hand side of the screen, click on "Reset Passwords".

3. Type your administrator login email address in the form and click on the "Submit" button.

4. You'll be sent an email message with a link to a webpage where you can reset your password. The system will reset all of your lists to this password. Now whenever you login to any of your lists, you only need to remember one password.

For more computing assistance, contact the Information Technology Response Center, Undergraduate Library. Walk-in Hrs: 7:30 a.m. to 5 p.m. Submit a help request on the Web:<https://www.unc.edu/ar-bin/remedy.pl> Tel: 962-HELP -- 24 hours/7 days a week ITRC website:<http://help.unc.edu/>

#### <span id="page-2-1"></span>CITATIONS TIPS ARCHIVE

The ITRC, CBT, and Listserv tips published in *CITations* are archived on the Web, so you can locate tips without having to search through all the back issues. The tips archive is at [http://www.unc.edu/cit/citations/tips.html.](http://www.unc.edu/cit/citations/tips.html)

#### <span id="page-2-2"></span>CONFERENCE ANNOUNCEMENTS

Stay informed about technology conferences with the CIT's "Education Technology and Computer-Related Conferences" at <http://www.unc.edu/cit/guides/irg-37.html>and "Calendar of World-Wide Educational Technology-Related Conferences, Seminars, and Other Events." The calendar is at<http://confcal.unc.edu:8086/>.

# <span id="page-2-3"></span>2005 CITATIONS PUBLICATION SCHEDULE

January 7 & 21 February 4 & 18 March 4 & 18 April 8 & 22 May 13 & 27 June 10 & 24 July 15 & 29 August 12 & 26 September 9 & 23 October 7 & 21

November 4 & 18 December 2 & 16

*CITations* welcomes announcements from all UNC-Chapel Hill campus organizations involved in instructional and research technology. To have an announcement considered for publication in *CITations*, send email to Carolyn Kotlas, [kotlas@email.unc.edu,](mailto:kotlas@email.unc.edu) or call 962-9287. The deadline for submissions is 11:00 a.m. the day before the publication date.

## <span id="page-3-0"></span>HOW TO SUBSCRIBE OR UNSUBSCRIBE TO CITATIONS

*CITations* is published twice a month by the Center for Instructional Technology. Back issues are available on the CIT website at<http://www.unc.edu/cit/citations/>.

For more information about the CIT, see our Website at <http://www.unc.edu/cit/>or contact our office at 962-6042.

To subscribe to *CITations*, link to [http://mail.unc.edu/lists/read/subscribe?name=citations.](http://mail.unc.edu/lists/read/subscribe?name=citations)

To unsubscribe to *CITations*, send email to [listserv@unc.edu](mailto:listserv@unc.edu) with the following message: unsubscribe citations

@ 2006 Information Technology Services